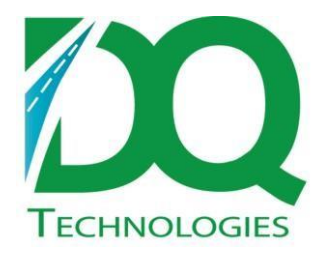

# **Product: PIUltimate Release Notes**

Subject: PIUltimate v7.0.63

Version: 1.0 September 21, 2015

Distribution: ODT Customers

#### **PIUltimate\_7.0.63**

Changes:

• Imports new field, COD and sets the COD flag on the order tbl.

#### **PIUltimate\_7.0.62**

Changes:

 $\bullet$  If invoice number is 5 digits, it will be appended with a -1, for example, 12345-1

## **PIUltimate\_7.0.61**

Changes:

- Added ability to get lat/long from the db by searching for a matching address.
	- o Option found under 'Map' tab
	- $\circ$  If the option is turned on and the address needs to be geocoded, it will run this before it runs the map service geocode routine. If this doesn't return a valid lat/long, then it will try the map service geocode routine, if that option is turned on.
	- $\circ$  Also, if it is a NoLatLong order, the georadius will be set from the order\_tbl.georadius it finds in the matching order\_tbl record.
- The flag, order tbl.ShippingAddressNotJobAddress, will always be set if it is a NoLatLong order.

# **PIUltimate\_7.0.58**

Changes:

- New option to use the transfer number as the order number.
- Found under Import tab
- Transfer Routing added.
- If multiple transfer hops are required to get from one warehouse to another, those hops can be specified in the transfer routing grid, and a transfer order will be created for each of those transfer hops.
- Found under 'Transfer Routing' tab
- Currently, the 'Transfer Type' does not map to anything specific in Ultimate, so just set up a new transfer type and give it any name, but make sure that it is set to Default.
- Then, set up all the hops that are possible from one warehouse to another. Duplicate From/To are not allowed.
- Currently only works for Delivery type transfers, but not Pickup type transfers.

## **PIUltimate\_7.0.57**

Product - Subject

New option to import an order if it has a transfer, even if it's mapzone is in the exclude list

• If the order's mapzone is in the mapzone exclude list, then it will not be imported, unless this option is selected and a transfer is required for the order

# **PIUltimate\_7.0.56**

\*\*requires db version 20130524 or newer \*\*

Changes:

- Added setting In-Stock Invoiced Status. The status on an In-Stock order (-N) will be updated when it is invoiced to the specified status.
- Note lines in the detail file, SKUs beginning with "999" are now ignored and not processed. This was causing issues by creating in-stock orders where only a transfer order was required.

## **PIUltimate\_7.0.54**

Changes:

- Import now handles Hold orders.
- If an order is a "Hold" order and an "H" is sent in the header file, this means that part of the order will ship now and part of the order will ship later because it has a transfer. So, two sets of orders are created. First, the two orders for the order with transfer (OT) are created as is normally created for an OT order. Then, a second order (O) is created for the order that will ship immediately, which is basically a copy of the OT order.
- For the O order that is created:
- It's order number will have a –H on it, like '1-1234-H'.
- It's PKImport will have a '\_H' on the end of it.
- The order type is hard coded to 'O'

## **DQPIUltimate v7.0.52**

- $\bullet$  If a tilde ( $\gamma$ ) exists in the mapzone name, the mapzone will not be updated on the job account or the order record once it's been set.
- The mapzone written to buyouts, transfers and relays should be coming from the job accounts record instead of the order record now. If the job account is new, then it will come from the order record.

Changes:

- When transfer orders are created, they are assigned to warehouse job accounts with customer and job account codes that are basically the word 'Warehouse' followed by the warehouse number, for example 'Warehouse3'. Up till now, the prefix 'Warehouse' has been hard coded. Now it is configurable to be any string, and can even be blank. The default is 'Warehouse' for those that are already using that.
	- o Found under Tools->Options->Import tab

#### **DQPIUltimate v7.0.46**

#### **\*\*requires db update 20120906 or newer \*\*\***

Changes:

- The orderid is now written to the orderdetail tbl. This should allow more easily joining between the order and orderdetail tbl.
- Fixed the way invoiced orders are handled. The previous way had some flaws.

## **DQPIUltimate v7.0.44**

Changes:

- Some customers will invoice the same order multiple times. What would happen in the importer is if the invoice number changed, it would just update the existing order's invoice number to the new number. However, what is needed is for a new order record to be created in DQ. So now, when the importer checks to see if an order exists, it not only looks at the pkimport, it also looks at the invoice number:
	- $\circ$  If PKImport is same and invoice number is blank, then this is same order
	- $\circ$  If PKImport is same and invoice number is same, then this is same order
	- $\circ$  If PKImport is same but invoice number is different, then this is a different order.
		- PKImport value for this new order is updated to different value to differentiate it from first order.
		- Also will have different drilldown lines than original order, though original order will still retain 2<sup>nd</sup> invoice details lines.

## **DQPIUltimate v7.0.43**

Changes:

 Removed RecordsAffected check from the CreateBuilderRecord routine. It would sometimes come back false after successfully creating the record, so it was removed.

\*\*db update required - 20120711 or newer\*\*

Changes:

- If the mapzone in the order header file is blank, then the order will not be imported and files will be moved/deleted.
	- o Found under tools->options->Import tab->' Don't import order if mapzone is blank'
- Invoiced status can now be set when the order is invoiced.
	- $\circ$  The order is considered invoiced when the invoice number in DQ is currently blank, but the invoice number in the order header file is not blank.
	- When the order is invoiced, there is now an option to create a builder record in the DQ db.
		- $\circ$  The builder record is created for the current order, with no loadbuilder and the begin and end time set to the current db time.
		- o Found under tools->options->Import tab->' Create builder record when order is invoiced'
- $\bullet$  The order\_tbl.ExpDelTime field is now set from the 35<sup>th</sup> field in the order header. It is expected that this field contains a datetime value.

# **DQPIUltimate v7.0.40**

- When orders are routed to a trip, all the orders on that trip need to be sequenced in a specific order (the LoadSequence is incremented from 1 to X # of orders). There are now two options of how to sequence routed orders (found under the Priority tab):
	- $\circ$  The order in which they are routed All orders are sequenced based on when they were routed. Orders are usually routed when they are imported, but they can also be re- routed at a later time, after their initial import. All newly routed and re-routed ordersare sequenced to the end of the trip. All previous sequences are preserved, hether they were automatically, or manually set. If multiple orders have identical sequences, then they are sequenced by dTimeStamp, the time they were imported. If these are identical, then they are sequenced by the order PKey.
	- $\circ$  Job Account These orders are sequenced the same as the first option, except that if there is an existing order on the same trip for the same jobaccount id, then the routed (or re-routed) order will be sequenced after that order. If no matching job account id is found, it will be sequenced to the end of the trip.
- When an order that is routed on a trip with other orders, and then is subsequently cancelled, it gets uncombined onto its own trip. The remaining orders on the routed trip may now have a gap in the load sequence. A call is now made to re-sequence the remaining orders when this occurs. The original load sequence is preserved. For example, originally, there were 4 orders on the routed trip with load sequence  $-1,2,3,4$ . The second order was cancelled and removed from this trip which made the sequence  $-1,3,4$ . But now, after re-sequencing, the new load sequence becomes  $-1,2,3$ .

Changes:

 Modified how error logging is handled. Some errors that occur cause the importer to stop working. So the error handling was updated to match the error handling used in the PINxTrend importer which seems to work the best.

#### **DQPIUltimate v7.0.38**

Changes:

 New option added under Import tab to turn off using the mapzone value in the order header file. No matter what value is in the file, the mapzone will not get set on the order record and the job record and the job account record will not be updated with this mapzone.

#### **DQPIUltimate v7.0.37**

Changes:

 When the update customer job table routine runs, if the job account address information has changed for normal job accounts (NoLatLong=false), then the address will be re-geocoded.

#### **DQPIUltimate v7.0.36**

\*\*\*Requires db update - Version (20111219-20120117)

Changes:

- All group options are now grouped together under the 'Group Options' form. o Found under Tools – Company Options – Group Options tab
- Order Type group options have been moved from the status form to the 'Order Type' tab under group options.
	- $\circ$  A default status and ship via can now be set per order type.
	- The generated type refers to how the importer should import the order. For example, if a buyout is created from line details, how would the importer know which order type the buyout should be? That can be specified here. Also, O, OB, OBT and OT orders are al imported the same way – as a delivery order, so they should all be set to a generated type of 'Delivery'. And T should be imported as a 'Transfer' and B as 'Buyout'.
- Void Status and Void ShipVia are still found with the group status settings.

## **DQPIUltimate v7.0.34**

Changes:

 Added options to geocode addresses on import – under the Web Services tab, the URL to the map web service can be set. Also, the option to geocode must also be checked.

- File write back has been added:
	- o The directory the files can be written back to can be specified under the Connection tab. **If not specified, a default directory will be created.**
	- o The statuses triggering write back can be specified under the Status form.
		- **Multiple trigger statuses can be set per order type. Db update required to** storethese settings.
	- o There is a new schedule called 'Writeback' that needs to be set in order for this to run. It is found under the 'Schedules' tab.
	- o Files will be created for orders based on the following criteria:
		- **StatusChanged flag is set to 1 on the order**
		- **The current status is in the list of specified trigger statuses per the order's order** type.
	- o One file is created at a time to hold one order.
		- **The file is given a unique name containing the order number and the time** stamp it was created.
		- The fields are separated by pipe symbols (|) and the file has no extension.
	- o If the file is successfully created, the 'statuschanged' flag on the order is set to 0 so that the same order is not picked up again.
		- This only occurs if the status has NOT changed in the meantime.